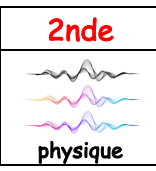

2nde | Thème : Ondes et signaux | TP n<sup>o</sup>1

[Wondershare](http://cbs.wondershare.com/go.php?pid=5244&m=db) PDFelement

Supprimer filigrane

# $T_{\text{physical}}$  Jouons du verrillon !

OBJECTIFS : Produire et analyser un signal sonore. Mesurer la période d'un signal sonore périodique. Enregistrer et caractériser un son à l'aide d'un smartphone. Relier qualitativement la fréquence à la hauteur d'un son audible.

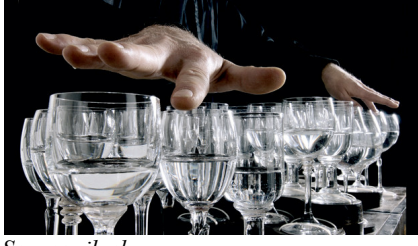

 *Source rjb.ch*

Le verrillon (ou glass harp en anglais) est un instrument de musique . Il est composé de plusieurs verres musicaux, en général des verres à vin, disposés sur une table, et accordés par remplissage avec différentes quantités d'eau pour produire différentes notes.

Comment le son est-il produit dans le verrillon ? Comment produire une gamme de notes avec cet instrument ?

Ce TP nous permettra de répondre à ces questions.

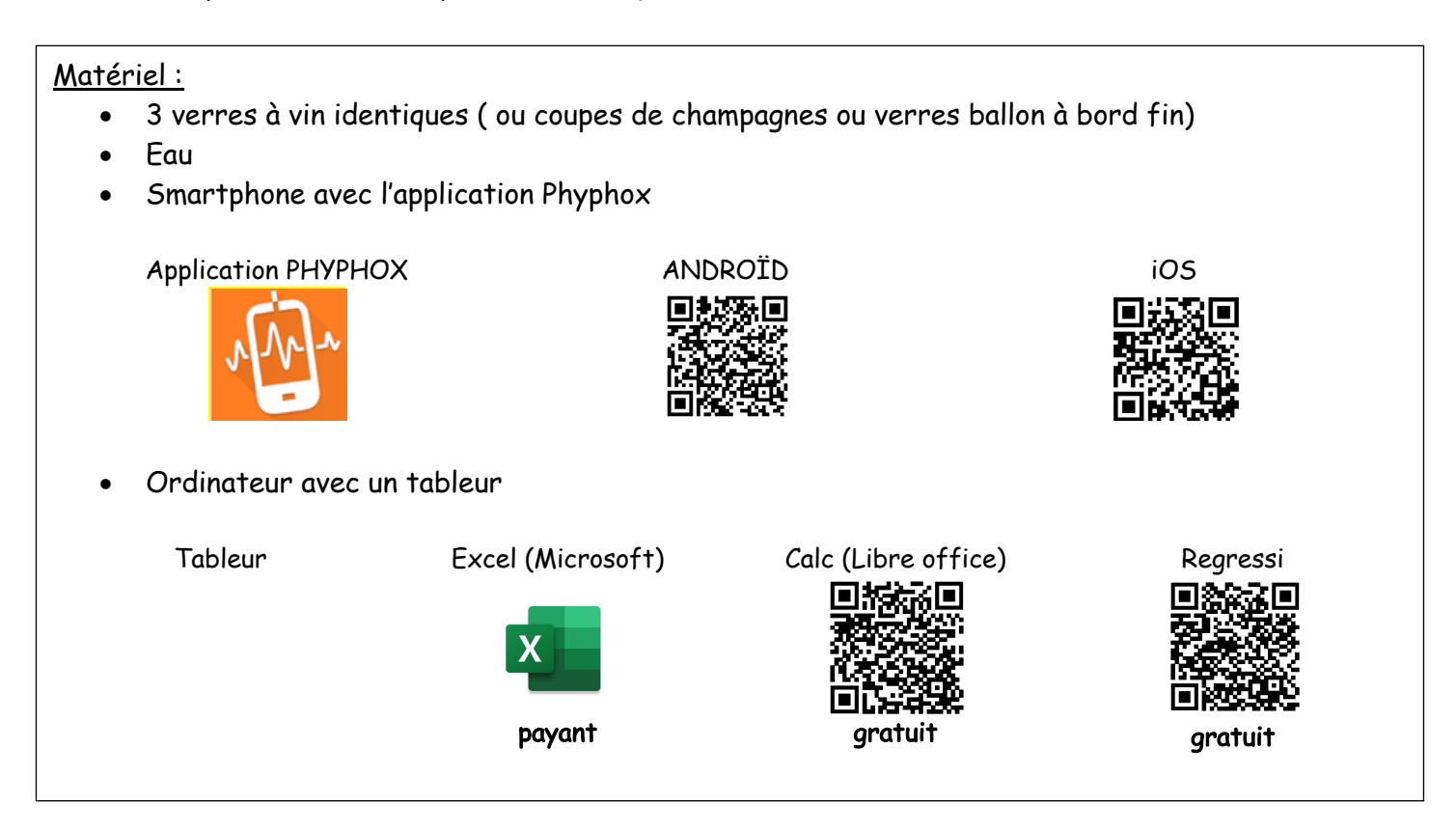

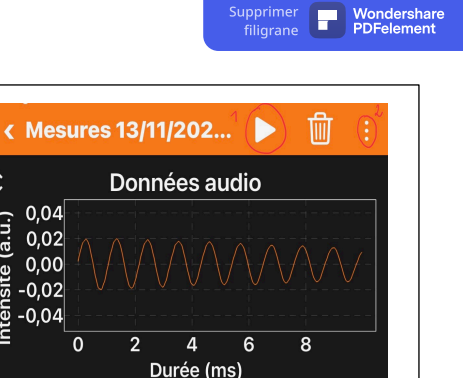

ms

Durée 10

 $\hat{\cdot}$ 

 $(a.u.)$ 

sité

Tutoriel 1 pour Phyphox

- Ouvrir Phyphox
- Dans Acoustique, choisir le module Mesure du son (simulateur

- Appuyer sur le bouton lecture (1).

d'oscilloscope) en appuyant sur :

- Jouer le son.
- Appuyer sur pause pour figer l'image.

- Exporter les valeurs sur votre boîte mail en cliquant sur le menu à trois points(2) (en haut à droite de votre écran) puis sur *Exporter les mesures* puis CSV (Tabulator, decimal point) ou Excel.

## Tutoriel 2 pour tableur

Les fichiers de données peuvent être visualisés sous le tableur Excel, Libre office ou encore Régressi:

- ouvrir le tableur choisi
- ouvrir le fichier en fonction du tableur choisi : .xls pour Excel ou Libre office ; .csv pour Regressi

### Sur Excel ou Libre office

- sélectionner le tableau de données
- cliquer sur Insertion, Graphique, Nuage de points avec courbe

Sur Regressi (pour une utilisation en classe)

- observer le signal temporel en cliquant sur l'onglet « Graphe »
- à l'aide de l'outil «Réticule», déterminer la période T du signal.

#### Protocole :

- Aligner 3 verres sur une table.
- Remplir les verres de façon décroissante : un au trois quart( verre 1), un à moitié(verre 2) et un au quart(verre 3).
- Ouvrir l'application Phyphox et se mettre dans le menu correspondant (voir le tutoriel 1 phyphox).
- Pour chacun des 3 verres :
	- Mouiller son doigt pour le frotter plusieurs fois sur le haut du verre pour entendre le son
- a. Comment qualifier le signal sonore perçu par l'oreille: aigu, intermédiaire, grave ?
- b. Le signal est-il périodique ?
- Quand le signal observé est correct, enregistrer le son avec l'application.
- Exporter les mesures (voir tutoriel 1 pour Phyphox).

Exploitation des mesures (voir tutoriel 2 pour tableur)

Pour chacun des 3 signaux sonores :

- Sur son ordinateur, ouvrir le fichier de mesure avec un tableur.
- Tracer le graphique correspondant aux mesures.
- c. Mesurer avec précision la période T du signal sonore.
- d. Calculer la fréquence f du signal sonore émis.

**Observations** 

e. Comment évolue la hauteur du son (grave, aigu) avec la hauteur de l'eau dans le verre ?

f. Comment évolue la fréquence du son, en fonction de la hauteur du son (grave, aigu). ?

#### **Interprétations**

g. Expliquer comment le son est produit avec le verre.

i. Proposer un protocole pour régler un verre sur la note « la », sachant que cette note a une fréquence f=440Hz.

**Conclusion** 

j. Comment produire une gamme de note avec le verrillon ?

BONUS : Envoie une vidéo ou un audio du son produit grâce au protocole de la question « i » mis en œuvre, ainsi que le fichier .csv ou .xls associé.